## オンライン学校説明会について

- Zoom をインストールするだけ!
- 誰でも簡単無料!
- 友達と一緒に参加もできる!

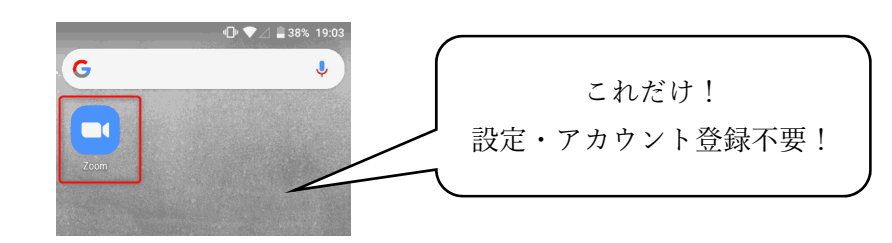

1.オンライン学校説明会の申し込み

(1)本校メールアドレス(info@k-tohto.ac.jp)へ、件名は「オンライン学校説明会」として以下のことを送信してください。 ①氏名(ふりがな)

②現在について(例−〇〇⾼校 3 年、社会人など)

③連絡先(電話番号)

④説明を聞きたい学科

⑤希望の日時(各学科の開催日程の中から、ご自身にとって都合の良い日時をお知らせください)

⑥メールアドレス(注)

(注)メールアドレスは、オンライン学校説明会で使用するスマートフォンまたはタブレット、パソコンから確認できる メールアドレスを登録してください。

(2)受付が完了しましたら、本校から上記⑥のメールアドレスへ日時等についてご連絡します。

※希望日の 3 日前までにお申し込みください。

2.事前にしておくこと

(1)zoom アプリのダウンロード

オンライン学校説明会では zoom アプリを利用しますので、事前にアプリケーションのインストールをお願いいたします。 ※画面にアプリがインストールされれば OK です。アカウント登録は不要です。

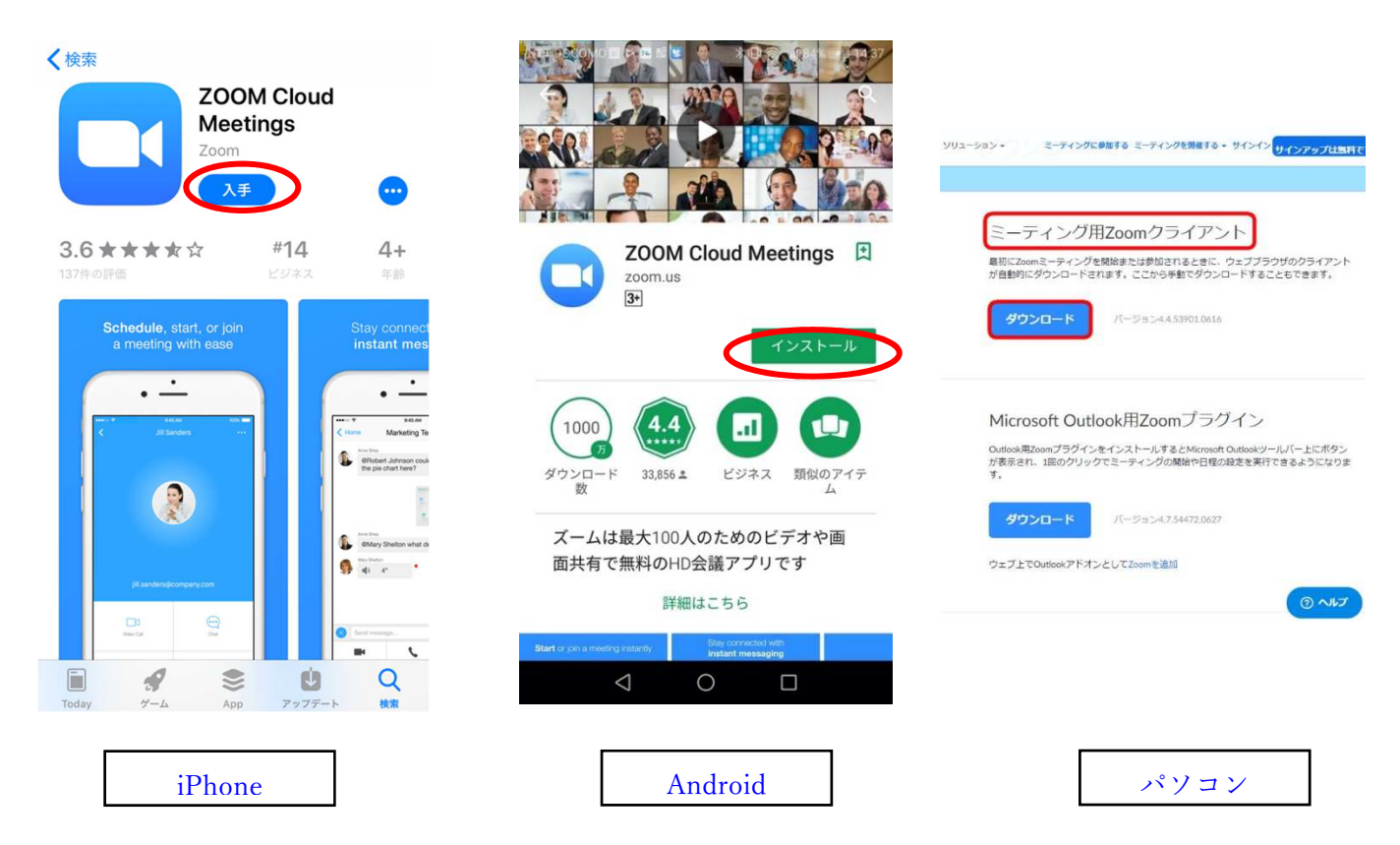

3.オンライン説明会当日について

(1)開始時間 10〜20 分前に本校からオンライン学校説明会用の URL をメールで配信します。

(2)時間になりましたら、その URL をタップまたはクリックして参加してください。

(3)開始前にメールが届かない場合や不明な点がございましたら、本校入学相談室(0120-367-102)までご連絡ください。 学校法人こおりやま東都学園 郡山健康科学専門学校